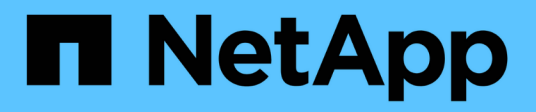

# **HP-UX**

SAN hosts and cloud clients

NetApp March 29, 2024

This PDF was generated from https://docs.netapp.com/zh-cn/ontap-sanhost/hu\_hpux\_11iv3.html on March 29, 2024. Always check docs.netapp.com for the latest.

# 目录

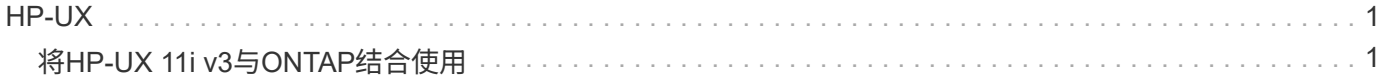

# <span id="page-2-0"></span>**HP-UX**

# <span id="page-2-1"></span>将**HP-UX 11i v3**与**ONTAP**结合使用

您可以使用ONTAP SAN主机配置设置将HP-UX 11i v3配置为目标并使用ONTAP。

## 安装**HP-UX Host Utilities**

您可以从下载包含 Host Utilities 软件包的压缩文件 ["NetApp](https://mysupport.netapp.com/site/products/all/details/hostutilities/downloads-tab/download/61343/6.0/downloads) [支持站点](https://mysupport.netapp.com/site/products/all/details/hostutilities/downloads-tab/download/61343/6.0/downloads)["](https://mysupport.netapp.com/site/products/all/details/hostutilities/downloads-tab/download/61343/6.0/downloads)。获取文件后,必须对其进行解压缩,以 获取安装 Host Utilities 所需的软件包。

步骤

- 1. 从下载包含 Host Utilities 的压缩文件的副本 ["NetApp](https://mysupport.netapp.com/site/products/all/details/hostutilities/downloads-tab/download/61343/6.0/downloads) [支持站点](https://mysupport.netapp.com/site/products/all/details/hostutilities/downloads-tab/download/61343/6.0/downloads)["](https://mysupport.netapp.com/site/products/all/details/hostutilities/downloads-tab/download/61343/6.0/downloads) 到主机上的目录。
- 2. 转到包含下载内容的目录。
- 3. 解压缩文件。

gunzip netapp hpux host utilities 6.0 ia pa.depot.gz

4. 输入以下命令以安装软件:

swinstall -s /netapp\_hpux\_host\_utilities 6.0\_ia\_pa.depot\_netapp\_santoolkit

5. 重新启动主机。

#### **SAN** 工具包

安装NetApp主机实用程序软件包时会自动安装该工具包。此套件提供 sanlun 实用程序、可帮助您管理LUN 和HBA。。 sanlun 命令将返回有关映射到主机的LUN的信息、多路径以及创建启动程序组所需的信息。

示例

在以下示例中, sanlun lun show 命令将返回 LUN 信息。

```
#sanlun lun show
controller(7mode)/ device
host lun
vserver(Cmode) lun-pathname filename
adapter protocol size mode
--------------------------------------------------------------------------
------
sanboot unix /vol/hpux 215 boot en 0/goot hpux 215 lun
/dev/rdsk/c11t0d0 fcd0 FCP 150g C
sanboot unix /vol/hpux 215 boot_en_0/goot_hpux_215_lun
/dev/rdsk/c24t0d0 fcd1 FCP 150g C
sanboot unix /vol/hpux 215 boot en 0/goot hpux 215 lun
/dev/rdsk/c21t0d0 fcd1 FCP 150g C
sanboot unix /vol/hpux 215 boot en 0/goot hpux 215 lun
/dev/rdsk/c12t0d0 fcd0 FCP 150g C
```
### **SAN** 启动

#### 您需要的内容

如果您决定使用 SAN 启动,则配置必须支持它。您可以使用 ["NetApp](https://mysupport.netapp.com/matrix/imt.jsp?components=71102;&solution=1&isHWU&src=IMT) [互操作性表工具](https://mysupport.netapp.com/matrix/imt.jsp?components=71102;&solution=1&isHWU&src=IMT)["](https://mysupport.netapp.com/matrix/imt.jsp?components=71102;&solution=1&isHWU&src=IMT) 验证您的操作系统, HBA , HBA 固件和 HBA 启动 BIOS 以及 ONTAP 版本是否受支持。

SAN 启动是将 SAN 连接的磁盘( LUN )设置为 HP-UX 主机的启动设备的过程。Host Utilities 支持在 HP-UX 环境中使用 FC 和 FCoE 协议进行 SAN 启动。

#### 多路径

多路径允许您在主机和存储系统之间配置多个网络路径。如果一个路径发生故障,则流量将继续在其余路径上传 输。要使主机具有多个 LUN 路径,必须启用多路径。HP-UX Host Utilities 可根据您的配置支持不同的多路径解 决方案。以下内容适用于原生多路径解决方案。

#### 非**ASA**配置

对于非ASA配置、应具有两组具有不同优先级的路径。优先级较高的路径为主动 / 优化路径,这意味着它们由聚 合所在的控制器提供服务。优先级较低的路径处于活动状态,但未进行优化,因为它们是从其他控制器提供的。 只有在没有优化路径可用时,才会使用非优化路径。

#### 示例

以下示例显示了具有两个主动 / 优化路径和两个主动 / 非优化路径的 ONTAP LUN 的正确输出:

```
# sanlun lun show -p vs39:/vol/vol24_3_0/lun24_0
                  ONTAP Path: vs39:/vol/vol24_3_0/lun24_0
                        LUN: 37
                    LUN Size: 15g
                  Host Device: /dev/rdisk/disk942
                       Mode: C
             Multipath Policy: A/A
            Multipath Provider: Native
                          -- ----------
host vserver /dev/dsk host HP A/A
path path filename host vserver path failover
state type or hardware path adapter LIF priority
------- ---------- ------ ------- ---------- ---------- --------------
up primary /dev/dsk/c39t4d5 fcd0 hpux_3 0
up primary /dev/dsk/c41t4d5 fcd1 hpux_4 0
up secondary /dev/dsk/c40t4d5 fcd0 hpux 3 1
up secondary /dev/dsk/c42t4d5 fcd1 hpux 4 1
```
#### 所有**SAN**阵列配置

在全SAN阵列(ASA)配置中、指向给定LUN的所有路径均处于活动状态并已进行优化。这样可以同时通过所有路 径提供I/O操作、从而提高性能。

示例

 $\binom{1}{1}$ 

以下示例显示了 ONTAP LUN 的正确输出:

从适用于 HP-UX 11iv3 的 ONTAP 9.8 开始,支持所有 SAN 阵列 (ASA)配置

# sanlun lun show -p vs39:/vol/hpux vol 1 1/hpux lun ONTAP Path: vs39:/vol/hpux\_vol\_1\_1/hpux\_lun LUN: 2 LUN Size: 30g Host Device: /dev/rdisk/disk25 Mode: C Multipath Provider: None -------- ---------- -------------------- ------- ------------- host vserver /dev/dsk path path filename host vserver state type or hardware path adapter LIF -------- ---------- -------------------- ------- ------------- up primary /dev/dsk/c4t0d2 fcd0 248\_1c\_hp up primary /dev/dsk/c6t0d2 fcd0 246\_1c\_hp up primary /dev/dsk/c10t0d2 fcd1 246\_1d\_hp up primary /dev/dsk/c8t0d2 fcd1 248\_1d\_hp

### 建议设置

以下是为 HPUX 11i v3 和 NetApp ONTAP LUN 建议的一些参数设置。NetApp 使用 HP-UX 的默认设置。

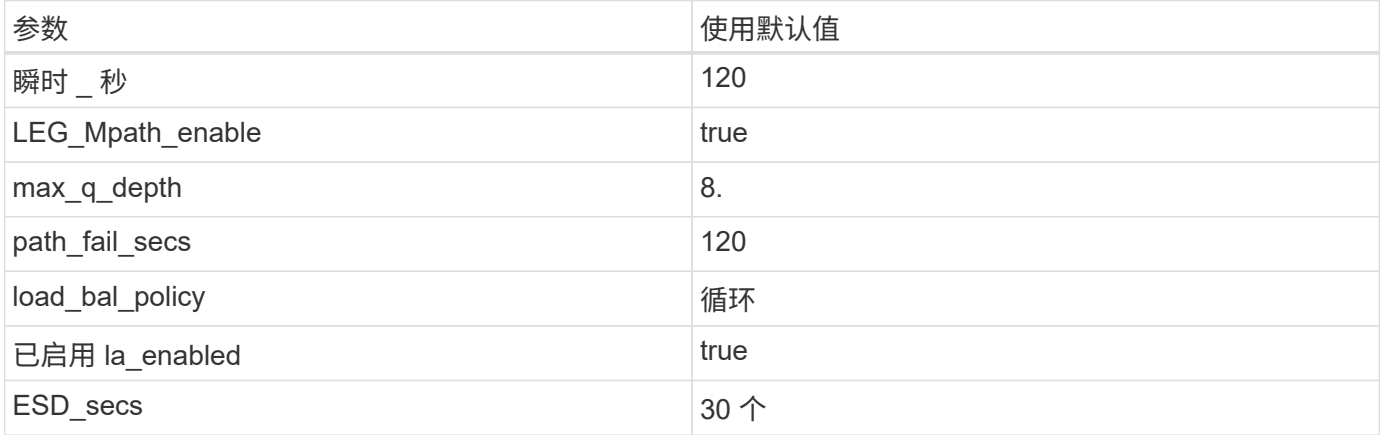

## 已知问题

具有ONTAP版本的HP-UX 11i v3存在以下已知问题:

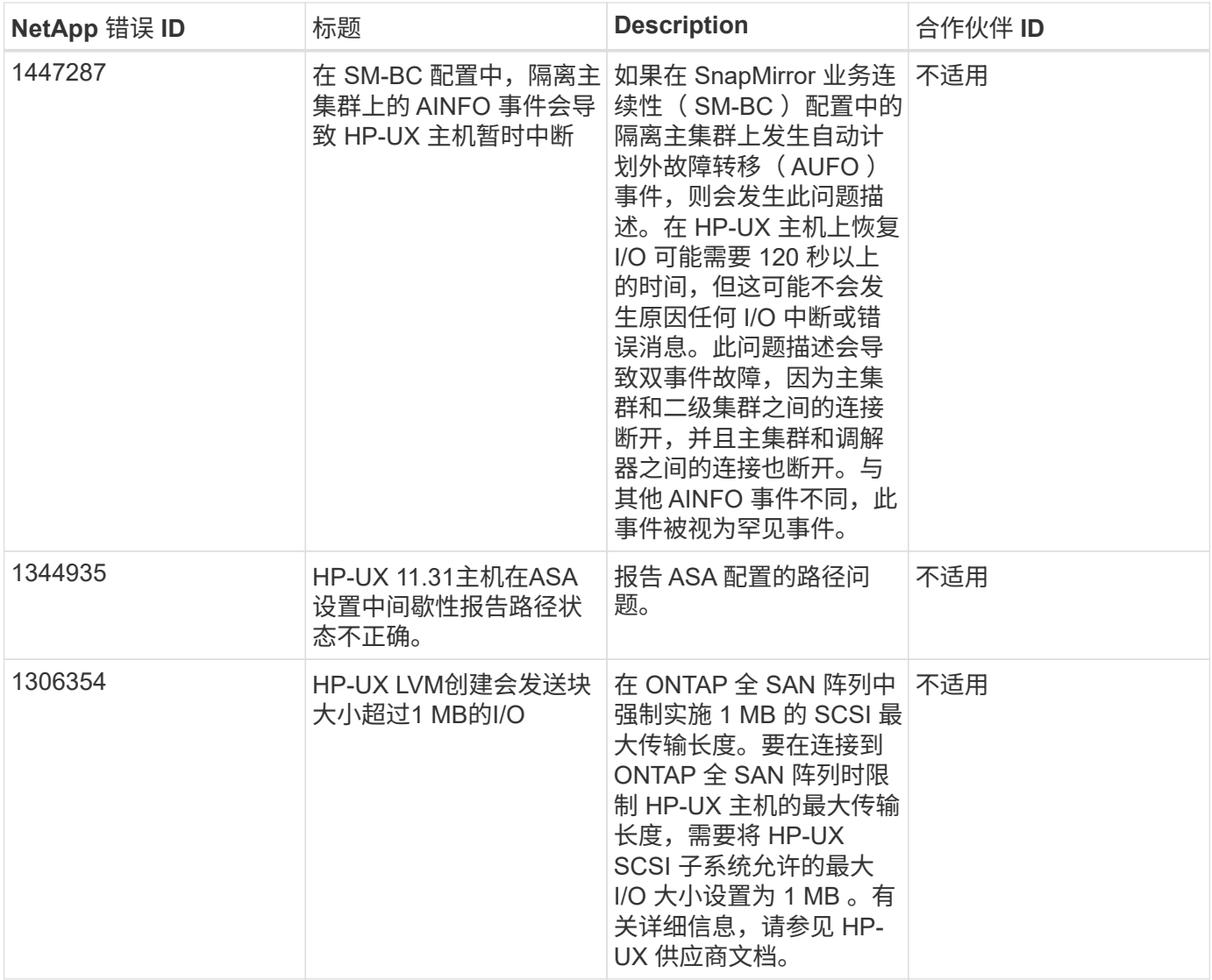

#### 版权信息

版权所有 © 2024 NetApp, Inc.。保留所有权利。中国印刷。未经版权所有者事先书面许可,本文档中受版权保 护的任何部分不得以任何形式或通过任何手段(图片、电子或机械方式,包括影印、录音、录像或存储在电子检 索系统中)进行复制。

从受版权保护的 NetApp 资料派生的软件受以下许可和免责声明的约束:

本软件由 NetApp 按"原样"提供,不含任何明示或暗示担保,包括但不限于适销性以及针对特定用途的适用性的 隐含担保,特此声明不承担任何责任。在任何情况下,对于因使用本软件而以任何方式造成的任何直接性、间接 性、偶然性、特殊性、惩罚性或后果性损失(包括但不限于购买替代商品或服务;使用、数据或利润方面的损失 ;或者业务中断),无论原因如何以及基于何种责任理论,无论出于合同、严格责任或侵权行为(包括疏忽或其 他行为),NetApp 均不承担责任,即使已被告知存在上述损失的可能性。

NetApp 保留在不另行通知的情况下随时对本文档所述的任何产品进行更改的权利。除非 NetApp 以书面形式明 确同意,否则 NetApp 不承担因使用本文档所述产品而产生的任何责任或义务。使用或购买本产品不表示获得 NetApp 的任何专利权、商标权或任何其他知识产权许可。

本手册中描述的产品可能受一项或多项美国专利、外国专利或正在申请的专利的保护。

有限权利说明:政府使用、复制或公开本文档受 DFARS 252.227-7013(2014 年 2 月)和 FAR 52.227-19 (2007 年 12 月)中"技术数据权利 — 非商用"条款第 (b)(3) 条规定的限制条件的约束。

本文档中所含数据与商业产品和/或商业服务(定义见 FAR 2.101)相关,属于 NetApp, Inc. 的专有信息。根据 本协议提供的所有 NetApp 技术数据和计算机软件具有商业性质,并完全由私人出资开发。 美国政府对这些数 据的使用权具有非排他性、全球性、受限且不可撤销的许可,该许可既不可转让,也不可再许可,但仅限在与交 付数据所依据的美国政府合同有关且受合同支持的情况下使用。除本文档规定的情形外,未经 NetApp, Inc. 事先 书面批准,不得使用、披露、复制、修改、操作或显示这些数据。美国政府对国防部的授权仅限于 DFARS 的第 252.227-7015(b)(2014 年 2 月)条款中明确的权利。

商标信息

NetApp、NetApp 标识和 <http://www.netapp.com/TM> 上所列的商标是 NetApp, Inc. 的商标。其他公司和产品名 称可能是其各自所有者的商标。